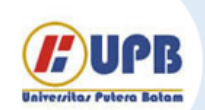

## Jurnal Ilmiah Informatika (JIF)

| ISSN (Print) 2337-8379 | ISSN (Online) 2615-1049

Jurnal online di akses di http://ejournal.upbatam.ac.id/index.php/jif

# INFORMATIKA

## Analisis Penggunaan Puppet Pin Rigging Pada Pergerakan Karakter Animasi 2D

#### *Dhimas Adi Satria*

*Universitas Amikom Yogyakarta, Jl. Ringroad Utara, Yogyakarta (0274)884201. Indonesia*

*Sejarah Artikel:*

Diterima Redaksi: 26 Agustus 2019 Revisi Akhir: 25 September 2019 Diterbitkan *Online*: 30 September 2019

#### KATA KUNCI

Animation 2D Puppet Pin Rigging Character After Effect **KORESPONDENSI** 

No HP: 081261921922

E-mail: dhimas@amikom.ac.id

### INFORMASI ARTIKEL **A B S T R A C T**

*Making animation at this time is already uses digital media using software or applications, many new techniques that emerge in making these animations whose function makes it easy for animation makers (animators). Especially for 2D animation is usually made manually or drawn one by one or the term frame by frame with celulloid media or digital drawing stacked together to move the object of animation. Puppet Pin is one of the tools available in Adobe After Effect. Utilizing Puppet Pin as Rigging on character movements will create convenience in 2D animation movements. This study aims to determine the type and making of suitable characters so that it is easy to apply into the Puppet Pin Rigging technique so that it can improve time efficiency, the number of characters to be drawn, and also the efficiency of the many movements that can be utilized in one character compared to frame by frame manually.*

#### **1. PENDAHULUAN**

Berkembangnya teknologi membuat berbagai kemudahan bagi manusia. Salah satunya adalah teknologi pembuatan animasi 2D. Pembuatan animasi tidak perlu lagi menggunakan media Celluloid atau gambar, tetapi sudah menggunakan media digital dengan perangkat komputer. Pembuatan film animasi 2D didasari dengan berbagai teknik, seperti teknik frame-by-frame, shape tweening, motion tweening, masking, dan motion guide [4]. Seiring berkembangnya waktu, muncul teknik baru dalam proses pembuatan animasi 2D. Animasi merupakan sebuah objek yang digerakan secara dinamis dengan diberikan pergerakan yang berbeda sehingga tidak terlihat statis atau diam. Semakin banyak benda atau objek yang bergerak dalam adegan, maka akan membuat produksi animasi dalam adegan tersebut semakin lama [1].

Puppet pin rigging adalah sebuah alat yang digunakan untuk memberi gerakan, lekukan, dan sendi pada sebuah gambar raster atau gambar vektor. Puppet pin rigging dapat membuat objek bergerak dinamis maupun bergerak abstrak sehingga mengubah bentuk asli dari objek tersebut. Perubahan abstrak pada objek tersebut dapat menghilangkan bentuk asli objek dan dapat menjadi objek baru yang bisa terlihat menarik atau kurang menarik dalam animasi. Memanfaatkan Puppet pin rigging dengan benar dapat digunakan dalam melakukan pergerakan animasi karakter seperti berjalan, berlari, dan beberapa aktifitas lain [7].

Dengan memanfaatkan puppet pin rigging pada pergerakan karakter animasi 2D, penulis akan mencoba membuat skala parameter untuk pergerakan yang dinamis dari karakter, sehingga tidak mengubah bentuk asli dari karakter 2D tersebut. Kemudian penelitian akan membuat implementasi dari efisiensi waktu penggunaan puppet pin rigging dengan metode manual atau tradisional seperti frame by frame, motion tweening atau motion guide. Pada percobaan ini, peneliti membuat contoh proses gerakan berjalan / walkcycle pada pergerakan karakter dengan membandingkan menggunakan frame by frame dan puppet pin rigging.

#### **2. TINJAUAN PUSTAKA**

*Puppet pin* adalah sebuah *tool* (alat) yang terdapat pada *software Adobe After Effect* untuk membuat atau menambah titik poin seperti "Pin" pada objek, dimana ketika salahsatu pin digerakan, maka pin yang lain akan mengunci gerakan tersebut. Proses penguncian ini bisa dilakukan pada objek apapun seperti Raster Image, Vektor *Image*, atau objek yang ada pada *Software* tersebut [7].

#### Gambar 1. Puppetpin Tool pada *Adobe AfterEffect*

*Puppet pin tool* bekerja dengan deformasi bagian dari suatu

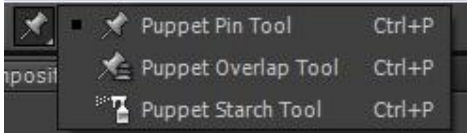

gambar sesuai dengan posisi pin yang anda tempatkan dan pindah. Pin ini mendefinisikan bagian apa dari gambar yang harus bergerak, bagian mana yang harus tetap kaku, dan bagian mana yang harus berada di depan ketika bagian tumpang tindih. [5]

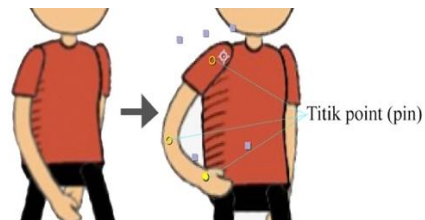

Gambar 2. Pemasangan Titik Point (pin) pada objek

Setiap *Puppet pin tool* digunakan untuk menempatkan dan memodifikasi setiap jenis pin tertentu:

- 1. *Puppet Pin Tool* : digunakan untuk menggerakkan dan melengkungkan suatu objek.
- 2. *Puppet Overlap Tool* : digunakan untuk menempatkan *Pin Overlap*, ketika menunjukkan bagian yang mana dari sebuah gambar harusnya kelihatan di depan dari yang lainnya ketika lengkungan menyebabkan bagian dari gambar tertumpuk satu dengan yang lain.
- 3. *Puppet Strach Tool* : untuk menempatkan *Pin Stratch*, jika melengkungkan bagian gambar yang keras, jadi gambar tersebut akan sedikit melengkung saja

#### **3. METODOLOGI**

Penelitian ini dilakukan dengan cara menguji Puppet Pin apakah bisa dilakukan untuk menggerakan Animasi Karakter atau bisa sebagai media *Rigging*, sehingga peneliti membuat alur dan langkah pengujian untuk mendapatkan hasil uji dari perbedaan teknik puppet pin dan frame by frame seperti gambar 3.

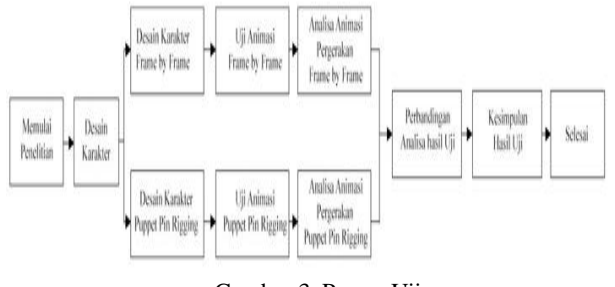

Gambar 3. Proses Uji

#### **4. HASIL DAN PEMBAHASAN**

Percobaan pada penelitian ini adalah membuat pergerakan karakter yang sedang berjalan (walk cycle) dengan teknik manual yaitu *frame by frame* kemudian membandingan dengan pergerakan menggunakan Puppet pin rigging.

#### **Desain Karakter**

Desain karakter yang dibuat adalah menggunakan desain manusia sederhana, lengkap dengan bagian tubuh tangan dan kaki. Desain karakter dilakukan pada software grafis seperti Adobe Photoshop, CorelDraw, Adobe Ilustrator, dan sebagainya [10].

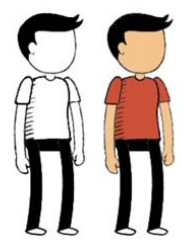

Gambar 4. Pembuatan Karakter

#### **Desain Karakter** *Frame by Frame*

Pada percobaan pergerakan orang berjalan pada desain karakter yang sudah di buat, peneliti membuat desain pergerakan satu demi satu sehingga tercipta beberapa jenis gambar yang terdiri dari frame 1 hingga frame 6 yang diperlukan dalam adegan 1 detik [9]

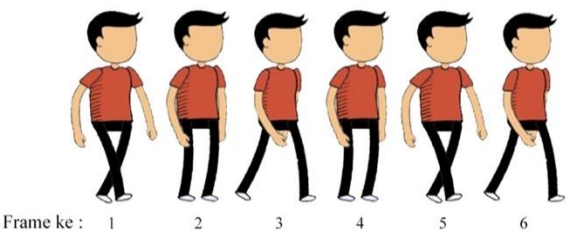

Gambar 5. Proses karakter *walkcycle* secara *frame by frame*

#### **Desain** *Puppet Pin*

Pada percobaan desain karakter puppet pin, apabila menggunakan desain yang sama dengan frame by frame maka akan terjadi permasalahan pada tabel 1

#### Tabel 1. Uji Desain Karakter Puppet Pin

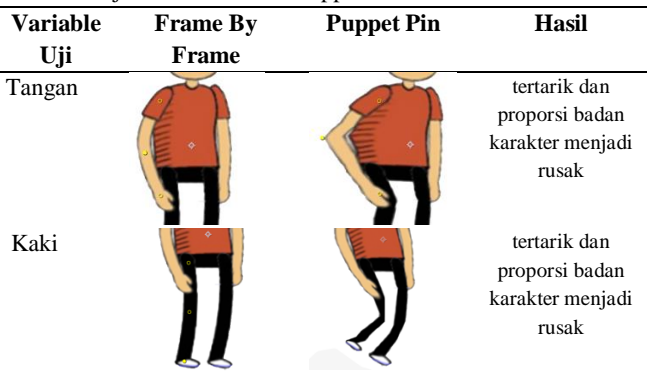

Dari hasil uji desain karakter yang dibuat terhadap teknik puppet pin terdapat permasalahan pada variable tangan dan kaki, sehingga peneliti memperbaiki desain karakter pada teknik puppet pin dengan cara memisahkan bagian tubuh karakter ke dalam layer yang berbeda [11]

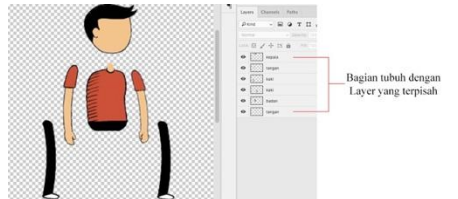

Gambar 6. Pemisahan bagian tubuh karakter ke dalam layer yang terpisah

#### **Uji Animasi**

Uji animasi dilakukan pada software Adobe After Effect dengan cara memasukan / import desain karakter secara langsung ke dalam software. Komposisi yang dilakukan pada After Effect dibuat sama yaitu 720p dengan durasi 1detik, kemudian dilakukan pengujian secara terpisah antara dua teknik tersebut.

#### **Uji Animasi Frame by Frame**

Pada pengujian ini, terdapat 6 desain dari karakter yang sudah dibuat sesuai dengan gambar 5. Semua desain di masukan ke dalam Adobe After Effect dengan menggunakan importer JPEG Sequence agar keseluruh desain karakter menjadi satu.

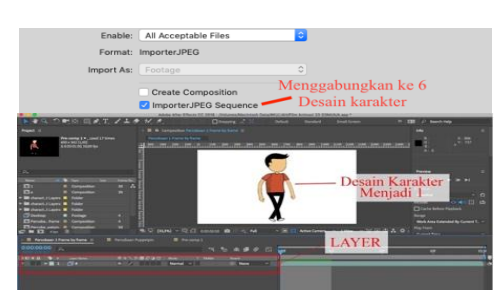

Gambar 7. Tampilan Layer dan Karakter pada Adobe After Effect

Pengujian selanjutnya adalah menggerakan karakter frame by frame tersebut sepanjang satu detik dengan diamati pergerakan dan hasil pergerakan dari setiap frame seperti gambar 8. Untuk memudahkan dalam preview animasi ini, penulis membuat bayangan dari pergerakan animasi agar mudah dipahami dalam bentuk pergerakan bayangan seperti gambar 8

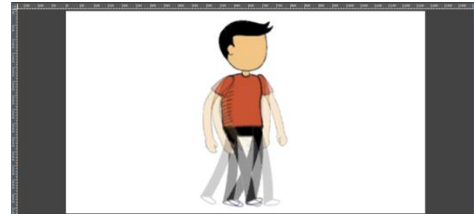

Gambar 8. Uji Tampilan Layer dan Karakter pada Adobe After

#### **Uji Animasi Puppet Pin**

Pada pengujian ini dilakukan dengan cara memasukan desain karakter yang sudah dipisah bagian tubuhnya ke dalam Adobe After Effect.

| 0:00:00:06<br>0.<br>00006 (50.00 fps)                 |                              |                 |                        | e        | ٠ò.<br>全調<br>◉     | 岱<br>0:00f<br>05f |
|-------------------------------------------------------|------------------------------|-----------------|------------------------|----------|--------------------|-------------------|
| $\circ \circ \circ \circ$ $\bullet$ $\bullet$ $\circ$ | Layer Name                   | <b>半☆\ん目◎◎☆</b> | Mode                   | T TrkMat | Parent             |                   |
| $\circ$<br>- 1                                        | $ z $ kepala                 | 風               | Normal<br>$\checkmark$ |          | $@$ None           | $\checkmark$      |
| $\circ$                                               | <sup>8</sup> tangan          | $ / f$ x<br>₽   | Normal<br>$\vee$       | None     | $@$ None<br>$\vee$ | $\ddotmark$       |
| $\mathbf{p}$                                          | $\blacktriangleright$ Puppet | Reset<br>$\sim$ |                        |          |                    |                   |
| $\overline{\circ}$<br>∎ з                             | $ k $ badan                  | 单               | Normal<br>$\vee$       | None     | $@$ None<br>$\vee$ | $\checkmark$      |
| ⊙<br>$\blacksquare$<br>ы                              | $\approx$ kaki               | 1/k<br>風        | Normal<br>$\checkmark$ | None     | $@$ None<br>$\vee$ | $\checkmark$      |
| $ 0\rangle$<br>$\blacktriangleright$ 1 5              | <b>B</b> kaki                | $\sqrt{k}$<br>風 | Normal<br>$\checkmark$ | None     | $@$ None<br>$\vee$ | $\ddotmark$       |
| $\overline{\circ}$<br>$\blacktriangleright$ 16        | <sup>2</sup> tangan          | / f x <br>单     | Normal<br>$\vee$       | None     | $@$ None<br>v.     | $\checkmark$      |
|                                                       |                              |                 |                        |          |                    |                   |

Gambar 9. Tampilan Layer bagian tubuh pada Adobe After Effect

Proses pembuatan rigging pada karakter pada bagian tangan dan kaki menggunakan Puppet pin tool dengan menambahkan pin pada layer tangan dan layer kaki, untuk membuat efek lekukan pada tangan dan kaki sehingga seolah olah tangan dan kaki tersebut dalam bentuk yang menekuk.

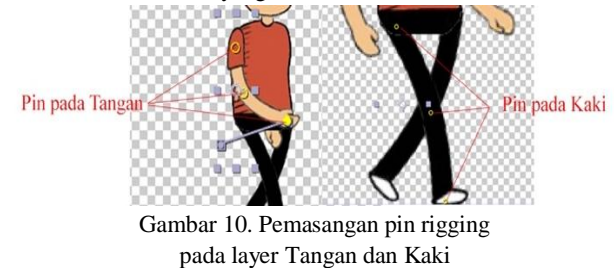

Bentuk teknik rigging yang dilakukan peneliti, yaitu:

- 1. Teknik hierarki dalam penyusunan kerangka pin. Menggunakan prinsip dasar dimana titik pusar dari sebuah susunan kerangka terletak pada bagian ujung dan tengah dari layer objek. [10] Dengan menerapkan prinsip tersebut, maka akan lebih mudah menyeleksi controller pin dari pin yang lain.
- 2. Membuat controller yang mudah digunakan oleh animator, dimaksudkan bahwa ketika menggerakan salah satu pin, maka pin lain akan mengunci pergerakan layer objek.

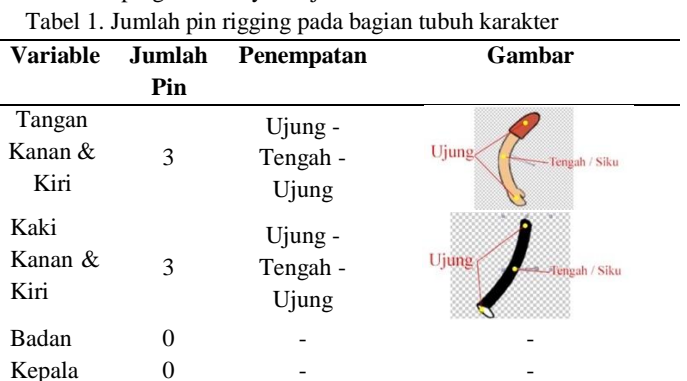

Menggabungkan layer tangan, kaki, dan kepala ke Layer badan, dengan parenting tool merupakan tool untuk group sehingga ketika animator menggerakan layer badan, maka semua layer akan mengikuti nya

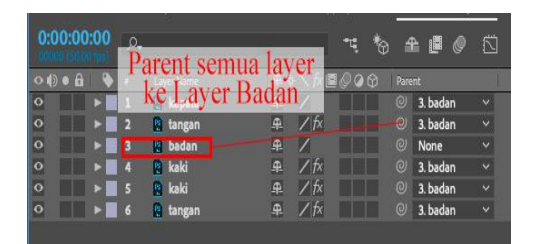

Gambar 11. Parent semua layer ke layer Badan

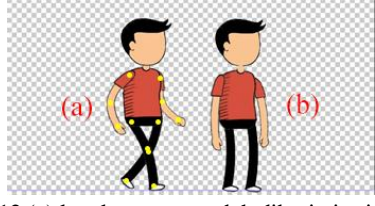

Gambar 12.(a) karakter yang sudah diberi pin rigging, (b) karakter awal

Pengujian selanjutnya adalah menggerakan karakter puppet pin tersebut sepanjang satu detik dengan diamati pergerakan dan hasil pergerakan dari setiap frame seperti gambar 8. Untuk memudahkan dalam preview animasi ini, penulis membuat bayangan dari pergerakan animasi agar mudah dipahami dalam bentuk pergerakan bayangan seperti gambar 13.

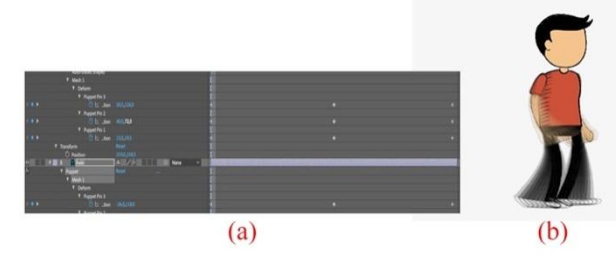

Gambar 13. (a) Keyframe pada After Effect, (b) Uji Pergerakan karakter Puppetpin

#### **4.1. Analisis dan Perbandingan Hasil Uji**

Setelah melakukan pengujian pada kedua teknik yaitu frame by frame dan puppet pin maka akan dilakukan perbandingan hasil uji yang didapat, diantaranya yaitu

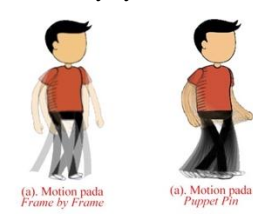

Gambar 14. Perbedaan Motion / pergerakan pada kedua teknik

Hasil animasi pada gambar 14, dapat dianalisis bahwa pergerakan / motion pada teknik puppetpin lebih halus sebanyak dengan jumlah fps (frame per second) dari komposisi yang dibuat, sedangkan pada teknik frame by frame hanya tergantung dari jumlah gambar desain karakter yang dibuat yaitu 6. Sedangkan pada puppet pin hanya menggunakan 1 desain karakter dengan pembagian bagian tubuh secara terpisah.

Dengan 1 karakter yang sudah memiliki pin, dapat dimungkinkan untuk menciptakan pergerakan lain, seperti

melompat, berlari, berkelahi, dan sebagainya tanpa harus mendesain atau menggambar karakter baru, sebagai contoh gambar 15.

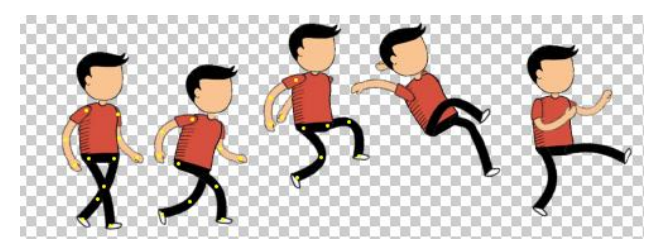

Gambar 15. gerakan yang dapat dimanfaatkan dari teknik Puppet pin

#### **5. KESIMPULAN DAN SARAN**

Berdasarkan hasil uji dan analisis teknik puppet pin dalam animasi 2D, dapat disimpulkan bahwa penggunaan teknik puppet pin dapat menghemat jumlah desain karakter yang dibuat, hanya dengan satu desain karakter yang dibuat terpisah bagian tubuhnya, dapat membuat beberapa jenis pergerakan lain. Penggunaan teknik puppet pin dapat memperhalus pergerakan karakter, karena jumlah fps atau frame per second sebanyak jumlah fps dari komposisi yang dibuat karena bergantung pada keyframe yang ada pada after effect. Sedangkan pada teknik frame by frame, semakin banyak jumlah gambar karakter / frame maka akan semakin halus, namun akan semakin lama pembuatan karakter dengan frame yang banyak.

Penggunaan rigging dengan puppet pin lebih mudah diaplikasikan karena tools tersebut sudah terdapat di dalam adobe After Effect tanpa harus menginstal plug-in lain seperti "Du-ik" sebagai media rigging. Penggunaan teknik puppet pin juga memiliki beberapa kekurangan yaitu, ketika objek sudah diberi pin dan dibuat melengkung maka lengkungan objek tersebut sulit untuk dibuat lengkungan yg tegas atau tajam. Penggunaan teknik ini juga memiliki kekurangan dalam pergerakan karakter yang sudah memiliki pergerakan yang kompleks seperti berputar, berotasi, dan merubah bentuk objek secara signifikan. Diharapkan penelitian kedepannya dapan menemukan solusi baru dalam penggunaan puppet pin atau media rigging lain dalam animasi 2D.

#### **DAFTAR PUSTAKA**

Daftar Pustaka dapat di ambil dari buku atau jurnal dan ditulis mengikuti format *IEEE style* berikut:

- [1] Arifin, Syamsul dan Adi Kusrianto. 2009. Sukses Menulis Buku Ajar dan Referensi. Surabaya: Grasindo.
- [2] Gunawan, Bambi Bambang. 2013. Nganimasi Bersama Mas Be!. Jakarta: PT Elex Komputindo.
- [3] Soewignjo, Santoso. 2005. Belajar membuat Animasi 2 Dimensi Let'sAnimated.Nexx Media,Inc. Bandung
- [4] Suyanto ,M. 2006. Merancang Film Kartun Kelas Dunia. Andi Offset. Yogyakarta
- [5] After Effect Help : Animating with Puppet Pin tools [online] Available at http://helpx.adobe.com/after-effects/ using/ animating-puppet-tools.html
- [6] After Effect Help : Animating with Puppet Pin tools [online] Available at : http://helpx.adobe.com/after-effects/ using/l ayer-properties.html
- [7] Eriya. 2017. Pembuatan Film Animasi "TEMAN" Menggunakan Teknik Puppet Pin dan Duik sebagai Media Edukasi Anak. Jurnal Multinetics. Vol 2 Mei 2017.
- [8] Green, Tom dan Tiago Dias. 2006. From After Effects to Flash: Poetry in Motion Graphics. United States: Apress.
- [9] Gumelar, Michael Sega. 2012. Walk Cycle Suatu Karakter Sederhana berdasarkan Mask dan Vertex Animation. Universitas Multimedia Nusantara: Tangerang
- [10] Lau, Ismet Muhammad. 2016. Implementasi Teknik Rigging Pada Film Animasi 2 Dimensi "Gadis Sapu Lidi". Jurnal Simetris. Vol 7 November 2016. ISSN: 2252-4983
- [11] Sutiono, Edwin H. 2012. Prinsip Dasar untuk membuat Rigging Character dalam Program 3 dimensi Digital Animation. Universitas Multimedia Nusantara: Tangerang
- [12] Keller, Debra. 2012. The Video Collection Revealed: Adobe Premiere Pro, After Effects, Audition and Encore CS6. United States: Cengage Learning

#### **BIODATA PENULIS**

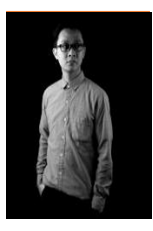

#### **Dhimas Adi Satria**

Dosen Universitas Amikom Yogyakarta. Pengajar Multimedia dan Fotografi Praktisi Multimedia dan Animasi